## *CARINSKI MAGACIN*

## Septembar 2019.godine

U ovom uputstvu je objašnjen princip rada sa carinskim magacinima u Biznisoftu.

- Otvori se objekat tipa 03 - Roba u carinskom magacinu u tabeli vrsti objekta.

 - Ako se radi preko *Carinskog magacina*, onda se *Uvozna kalkulacija* radi u ovom objektu na standardni način (unosi se broj dokumenta, broj JCI, šifra valute, kurs…).

- Kada se radi carinjenje ulazi se u objekat veleprodaje i radi se *Uvozna kalkulacija*.

Sada je dodato novo polje u zaglavlju uvoznih kalkulacija pod nazivom "Carinski magacin". Ovo je opciono polje i ukoliko ono nije uneto program funkcioniše na način kao i do sada. Ako je ovo polje uneto (klik na taster "+" na tastaturi), program će da pokuša da poveže fakturu ovog dobavljača iz tog carinskog magacina PO BROJU DOKUMENTA (znači mora da bude identičan - program će javiti upozorenje da već postoji taj dokument što je OK) tako što će pročitati sve artikle iz originalnog dokumenta sa potrebnim podacima.

Povezivanje Uvozne kalkulacije u VP objektu sa uvoznom kalkulacijom u carinskom magacinu se vrši na osnovu šifre dobavljača, broja dokumenta i šifre carinskog magacina u zaglavlju VP uvozne kalkulacije.

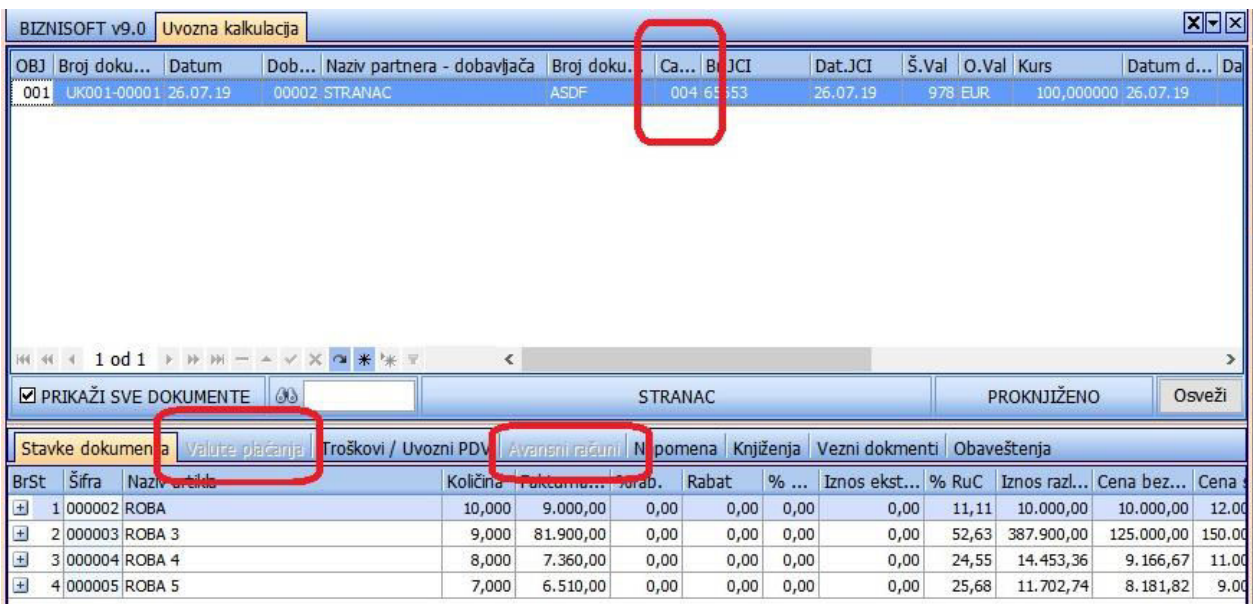

Uvedene su i sledeće izmene u formi VP uvozne kalkulacije:

- Fakturna cena, procenat i iznos rabata će biti polja "samo za čitanje", znači njihova vrednost neće moći da se menja,

 - Prilikom formiranja Uvozne kalkulacije u VP cena u valuti više neće biti vidljiva, kopira se nabavna cena sa dokumenta. Nabavna cena se kopira u polje "Fakturna cena" i ne može se naknadno menjati kao ni procenti i iznosi rabata, koji su uvek 0. To mora tako zbog eventualno specificiranih eksternih troškova prilikom inicijalnog prijema u carinskom magacinu,

- Tab "Valute plaćanja" će biti onemogućen – valutu se definiše prilikom obrade Uvozne kalkulacije u Carinskom magacinu,

 - Tab "Avansni računi" će biti onemogućen – povezivanje sa avansnim računom radi se kroz Uvoznu kalkulaciju u Carinskom magacinu.

- Prilikom formiranja uvozne VP kalkulacije na osnovu kalkulacije iz carniskog magacina omogućeno je da se izaberu artikli koji se carine (Sl.1) i da se specificiraju konkretni serijski brojevi (Sl.2).

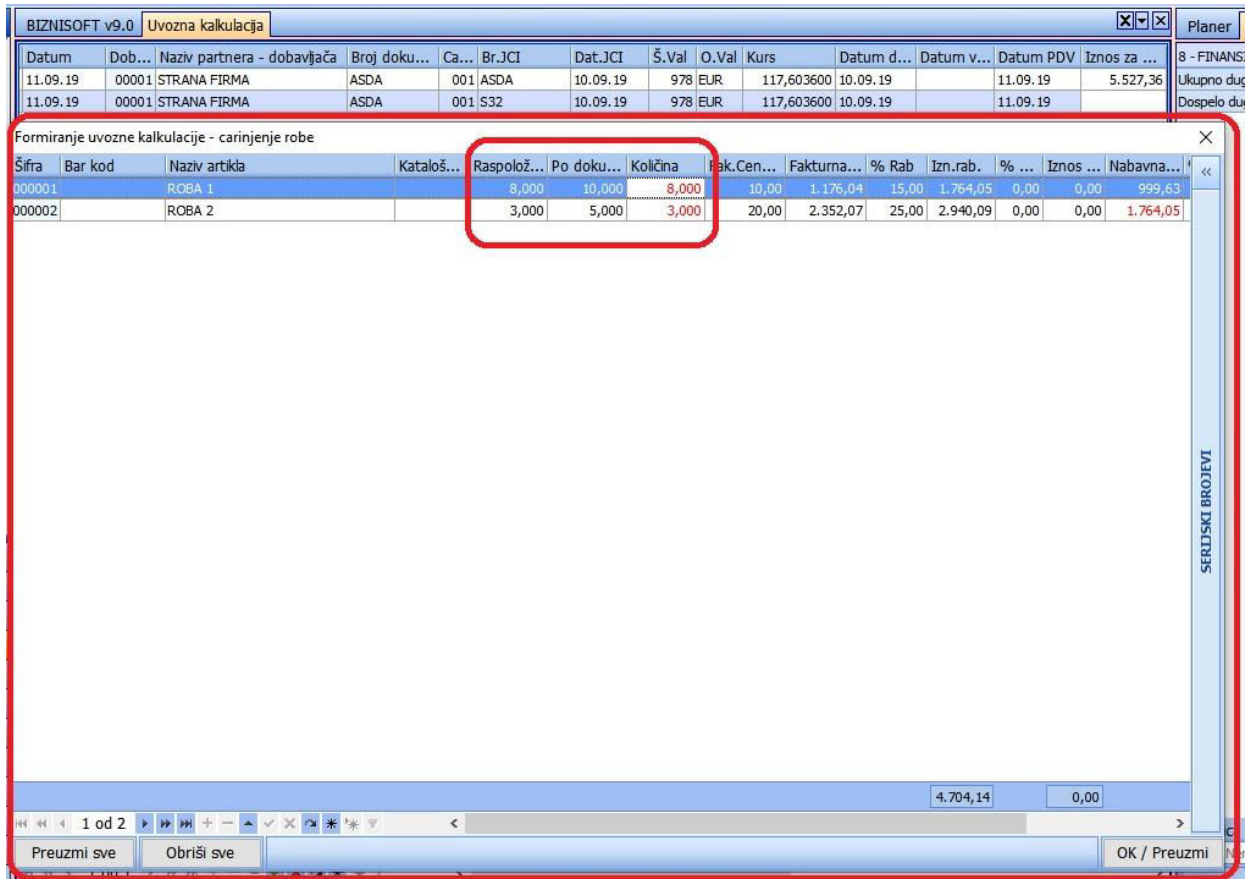

Slika 1

- U ovoj formi je potrebno i moguće samo ažuriranje polja "Količina". Kao informacija postoji podatak o raspoloživoj količini artikla u objektu kao i informacija o količini koja je bila na izvornom dokumentu. Program će onemogućiti preuzimanje ukoliko je količina veća od raspoložive ili od količine na dokumentu.

- Omogućeno je formiranje više uvoznih kalkulacija na osnovu jednog prijema u carinskom magacinu.

- Dugme "Preuzmi sve" u donjem delu forme preuzima sve stavke sa dokumenta. Ovo je zgodno kada će se veći deo stavke inicijalnog doumenta cariniti.

- Dugme "Obriši sve" u donjem delu forme stavlja sve potrebne količine na 0 i briše eventualnu specifikaciju serijskih brojeva. Ovo je zgodno ako će se manji deo stavki inicijalnog dokumenta cariniti.

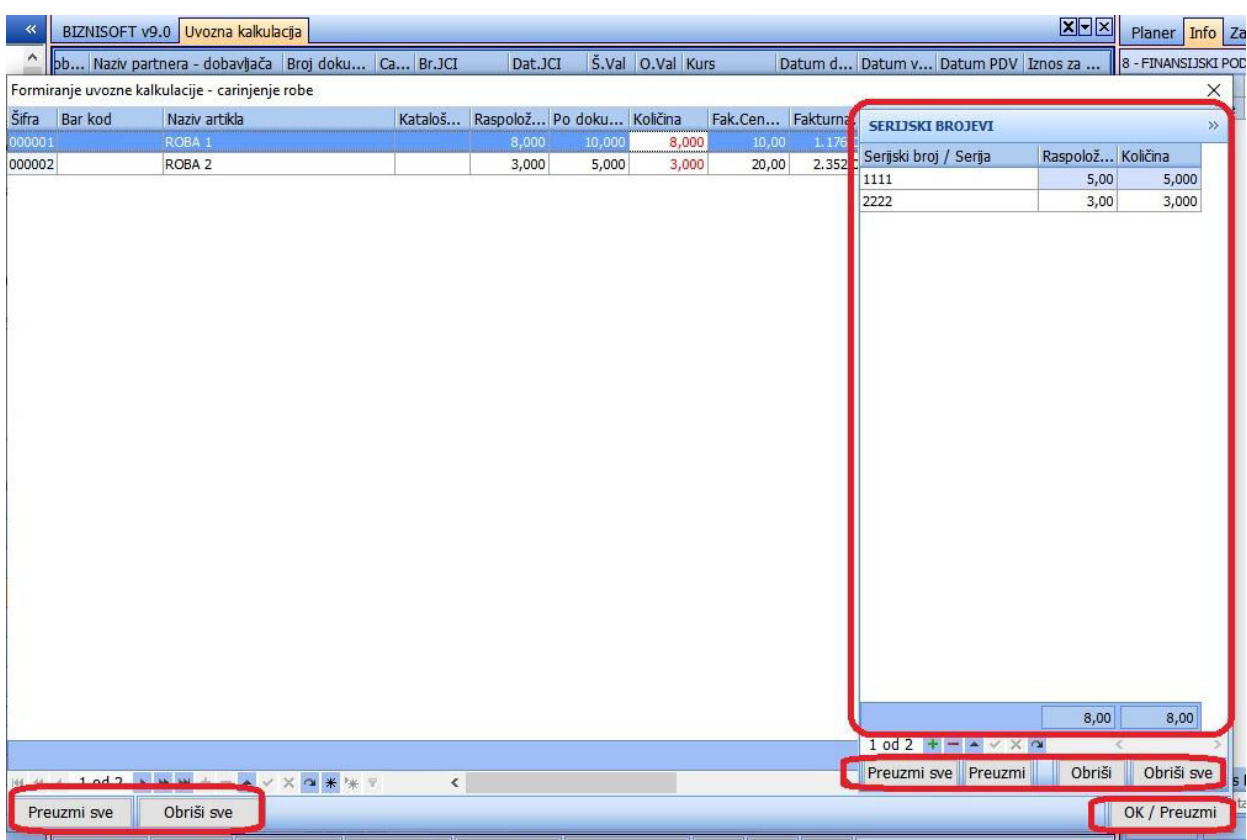

Slika 2

- Što se tiče serijskih brojeva tu se tačno vidi koliko je u objektu ostalo konkretnih serija. Kod naknadnog prijema postoji dovoljno informacija da se ovi serijski brojevi adekvatno ažuriraju potrebnim količinama. Sve provere u smislu ispravnosti unetih serijskih brojeva i po seriji i po količini su implementirane.

- Dugme "Preuzmi sve" u specifikaciji serijskih brojeva preuzima celokupnu količinu raspoloživih serijskih brojeva po dokumentu.

- Dugme "Preuzmi" u specifikaciji serijskih brojeva preuzima samo serijske brojeve aktuelnog artikla.

- Dugme "Obriši" u speciikaciji serijskih brojeva briše serijske brojeve sa aktuelnog artikla.

- Dugme "Obriši sve" u specifikaciji serijskih brojeva briše celokupnu specifikaciju serijskih brojeva.

- Prilikom knjiženja ovog dokumenta skinuće se automatski roba sa carinskog skladišta sa svim pripadajućim efektima knjiženja.

**BIZNISOFT TIM**